# **CELSIUS**

CELSIUS W520

# B6FJ-8851-01

# 取扱説明書(追補版)

このたびは弊社の製品をご購入いただき、誠にありがとうございます。

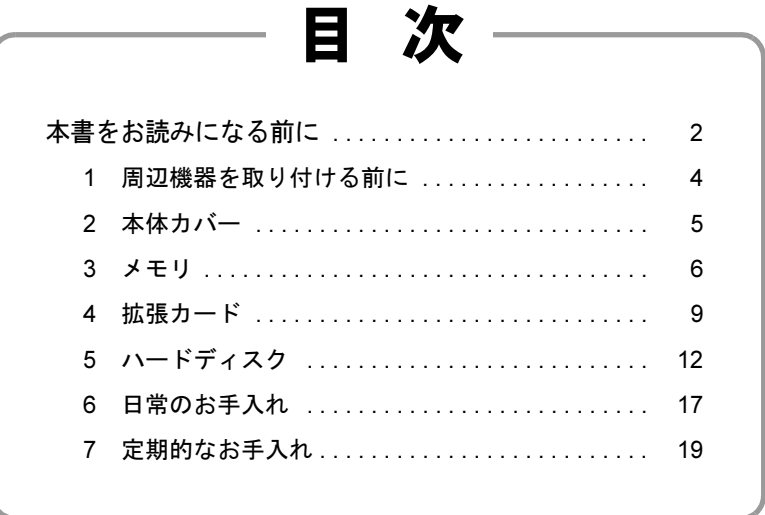

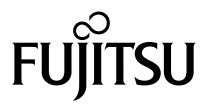

# <span id="page-1-0"></span>本書をお読みになる前に

### 本書の表記

本書の内容は2012年4月現在のものです。お問い合わせ先やURLなどが変更されている 場合は、「富士通パーソナル製品に関するお問い合わせ窓口」へお問い合わせください。 詳しくは、『取扱説明書』をご覧ください。

#### ■ 本文中の記号

本文中に記載されている記号には、次のような意味があります。

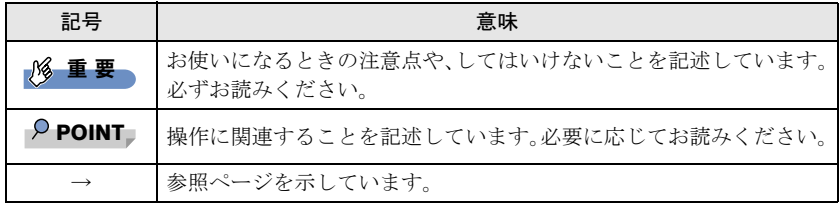

#### ■ 連続する操作の表記

本文中の操作手順において、連続する操作手順を、「→」でつなげて記述しています。

例: 「スタート」ボタンをクリックし、「すべてのプログラム」をクリックし、「ア クセサリ」をクリックする操作  $\downarrow$ 「スタート」ボタン→「すべてのプログラム」→「アクセサリ」の順にクリッ クします。

#### ■ 画面例およびイラスト

本文中の画面およびイラストは一例です。お使いの機種やモデルによって、実際に表示 される画面やイラスト、およびファイル名などが異なることがあります。また、イラス トは説明の都合上、本来接続されているケーブル類を省略したり形状を簡略化したりし ていることがあります。

#### ■ 本文に記載している仕様とお使いの機種との相違

ご購入時の構成によっては、本文中の説明がお使いの機種の仕様と異なる場合がありま す。あらかじめご了承ください。

なお、本文内において、機種やOS別の書き分けがある箇所については、お使いの機種 の情報をお読みください。

#### ■ 製品名の表記

本文中では、製品名称を次のように略して表記します。

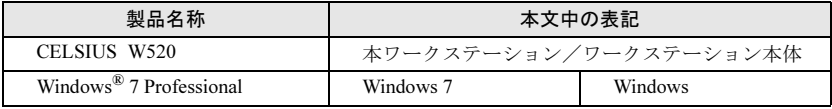

### Windowsの操作

#### ■ Windowsのヘルプ

本書で説明されていないWindowsの機能については、「スタート」ボタン→「ヘルプと サポート」をクリックして表示されるWindowsのヘルプをご覧ください。 また、多くのソフトウェアでは「ヘルプ」をクリックしたり【F1】キーを押したりする

ことでヘルプが表示されます。

# ご使用になるうえでの注意事項

#### ■ アース線を外す場合の注意事項

「平行2 極接地用口出線付変換プラグ(2P 変換プラグ)」のアース線を外す場合は、必ず 「平行2極接地用口出線付変換プラグ(2P変換プラグ)」をコンセントから取り外したう えで、作業を行ってください。

#### ■ 内蔵リチウム電池に関する注意事項

内蔵リチウム電池は交換しないでください。 異なる種類の電池に交換した場合、電池が破裂する危険があります。 電池が劣化したなど、交換が必要になった場合は、「富士通ハードウェア修理相談セン ター」またはご購入元にご相談ください。

# 商標および著作権について

Windowsは、米国Microsoft Corporationおよび/またはその関連会社の商標です。 その他の各製品名は、各社の商標、または登録商標です。 その他の各製品は、各社の著作物です。

#### Copyright FUJITSU LIMITED 2012

# <span id="page-3-1"></span><span id="page-3-0"></span>1 周辺機器を取り付ける前に

ここでは、周辺機器を取り付ける前に知っておいていただきたいことを説明 しています。必ずお読みください。

#### 1.1 注意事項

- 本ワークステーションに対応している弊社純正品をお使いください。詳しくは、富士 通製品情報ページ内にある「システム構成図」([http://www.fmworld.net/biz/fmv/product/](http://www.fmworld.net/biz/fmv/product/syskou/) [syskou/](http://www.fmworld.net/biz/fmv/product/syskou/))をご覧ください。
- お使いになる周辺機器のマニュアルもあわせてご覧ください。
- 電源を切った直後は、ワークステーション本体内部が熱くなっています。電源を切 り、ACアダプタを取り外した後、充分に待ってから作業を始めてください。 やけどの原因となります。
- 操作に必要な箇所以外は触らないでください。故障の原因となります。
- 周辺機器の取り付け/取り外しは、Windowsのセットアップが完了してから行ってく ださい。
- お使いになる周辺機器によっては、取り付けた後にドライバーなどのインストールや 設定が必要な場合があります。詳しくは周辺機器のマニュアルをご覧ください。
- 一度に取り付ける周辺機器は1つだけにしてください。一度に複数の周辺機器を取り 付けると、ドライバーのインストールなどが正常に行われないことがあります。1つ の周辺機器の取り付けが終了して、動作確認を行った後、別の周辺機器を取り付けて ください。
- 一般的には周辺機器の電源を入れてからワークステーション本体の電源を入れ、ワー クステーション本体の電源を切ってから周辺機器の電源を切ります。ただし、周辺機 器によっては逆の順序が必要な場合があります。詳しくは周辺機器のマニュアルをご 覧ください。

<span id="page-4-0"></span>2 本体カバー

ワークステーション本体内部に周辺機器を取り付けたり取り外したりする場 合には、本体カバーを取り外す必要があります。ここでは本体カバーの取り 付け/取り外し方法について説明しています。 必ず「1 [周辺機器を取り付ける前に」\(→](#page-3-1)P.4)をお読みになってから作業を してください。

#### 2.1 注意事項

- 本体カバーを取り外す、または取り付けるときは、必ずワークステーション本体の電 源を切り、電源プラグをコンセントから抜いてください。
- 作業はワークステーション本体が滑らないような平らな台の上で行ってください。

#### <span id="page-4-1"></span>2.2 本体カバーを取り外す

- 1 ワークステーション本体および接続されている周辺機器の電源を切り、 電源プラグをコンセントから抜きます。
- 2 本体カバーのレバーを引いて、本体カバーを取り外します。

#### $P$  POINT

▶ 本体カバーを施錠している場合は、解錠してください。

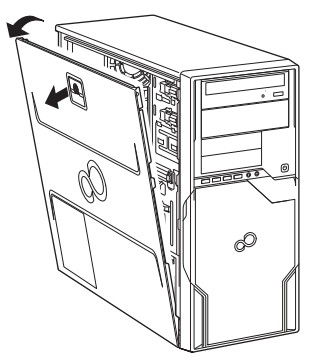

# <span id="page-4-2"></span>2.3 本体カバーを取り付ける

「2.2 本体カバ[ーを取り外す」\(→](#page-4-1)P.5)と逆の手順で作業をしてください。

<span id="page-5-0"></span>ここでは、本ワークステーションにメモリを取り付ける方法について説明し ています。

必ず「1 [周辺機器を取り付ける前に」\(→](#page-3-1)P.4)をお読みになってから作業を してください。

#### 3.1 注意事項

- メモリを取り付ける、または取り外すときは、必ずワークステーション本体の電源を 切り、電源プラグをコンセントから抜いてください。
- メモリは静電気に対して非常に弱い部品で構成されており、人体にたまった静電気に より破壊される場合があります。メモリを取り扱う前に、一度金属質のものに手を触 れて、静電気を放電してください。
- メモリはふちを持ち、端子やICなどそれ以外の箇所に触れないようにしてください。 また、メモリに強い力をかけないようにしてください。故障や接触不良の原因となり ます。
- メモリは何度も抜き差ししないでください。故障の原因となります。

# 3.2 取り付けられるメモリ

メモリを増設するときは、次の表でメモリの容量とメモリスロットの組み合わせを確認 し、正しく取り付けてください。この表の組み合わせ以外で、メモリを取り付けないで ください。

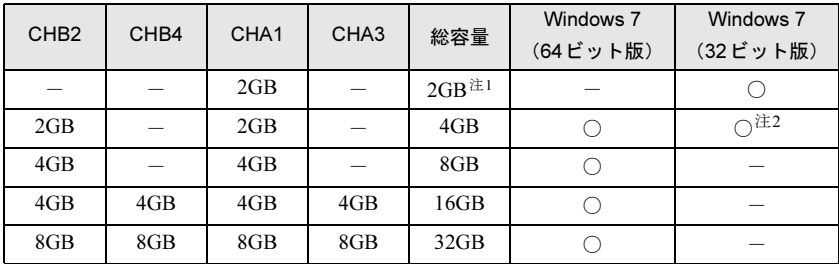

<span id="page-5-1"></span>注1:別売のメモリは2枚セットになっています。

メモリを増設する場合は、取り付けられているメモリを取り外してから、2枚セットの別売の メモリを取り付けてください。

<span id="page-5-2"></span>注2:OSが使用可能な領域は約3GBになります。

# 3.3 メモリを取り付ける

- $1$  本体カバーを取り外します [\(→](#page-4-1)P.5)。
- 2 本体カバーを外した面が上になるようにゆっくりと横に倒します。
- 3 メモリを取り付けるメモリスロットにメモリが取り付けられている場 合は取り外します。

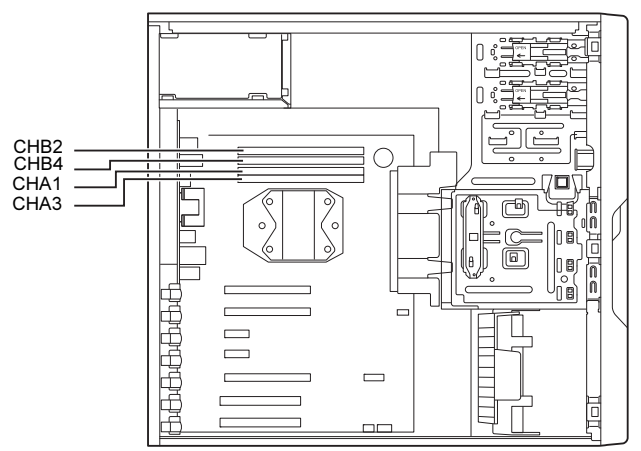

● メモリスロットにメモリが取り付けられている場合 (1)メモリスロットの両側のフックをゆっくりと外側に開いてメモリの固定 を解除し、(2)メモリのふちを持って真上にまっすぐ引き抜きます。

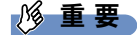

▶ フックを勢いよく開かないでください。フックを勢いよく開くとメモリが飛び出し、故 障の原因となります。

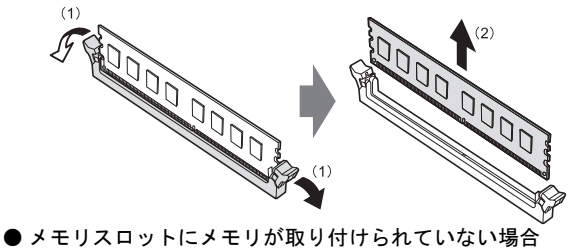

メモリスロットの両側のフックを外側に開きます。

#### 4 メモリを取り付けます。

(1)メモリの欠けている部分とメモリスロットの突起を合わせて真上から差し込 み、(2) メモリスロットの両側のフックが閉じてメモリを固定するまで、押し込 みます。フックがメモリを固定していることを確認してください。

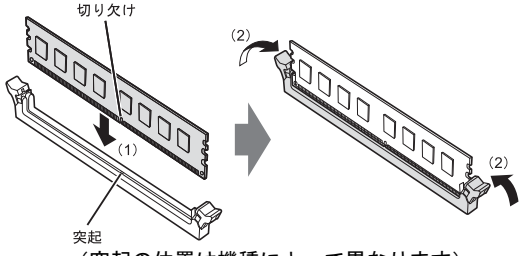

(突起の位置は機種によって異なります)

#### 1% 重要

- ▶ メモリがうまく取り付けられないときは、無理に取り付けず、いったんメモリを抜いて からもう一度メモリを取り付けてください。
- $5 \times 4$  本体カバーを取り付けます[\(→](#page-4-2)P.5)。
- 6 BIOS セットアップを起動して、メモリが正しく認識されていることを 確認します。

詳しくは、インターネット上のマニュアル『製品ガイド』の「BIOS」をご覧くだ さい。

#### 1% 重要

▶ メモリが正しく取り付けられていないと、電源を入れたときにビープ音が鳴りエラー メッセージが表示されたり、画面に何も表示されなかったりすることがあります。その 場合は電源ボタンを4秒以上押して本ワークステーションの電源を切り、メモリを取り付 け直してください。それでも本ワークステーションが起動しない場合は、故障している 可能性があります。「富士通ハードウェア修理相談センター」、またはご購入元にご連絡 ください。

#### 3.4 メモリを取り外す

メモリを取り外す場合も、取り付ける手順をご覧ください。

#### 1%重要

- ▶ 取り外したメモリは、静電気防止袋に入れて大切に保管してください。
- ▶ 空きメモリスロットは、フックを閉じた状態にしておいてください。

# <span id="page-8-0"></span>4 拡張カード

本ワークステーションに拡張カードを取り付けると、本ワークステーション の機能を拡張できます。ここでは拡張カードの取り付け、取り外しについて 説明しています。 取り付ける拡張カードのマニュアルもあわせてご覧ください。また、拡張 カードスロットの空き数や仕様については、インターネット上のマニュアル 『製品ガイド』の「本体仕様」をご覧ください。 必ず「1 [周辺機器を取り付ける前に」\(→](#page-3-1)P.4)をお読みになってから作業を してください。

#### 4.1 注意事項

- 拡張カードを取り付ける、または取り外すときは、必ずワークステーション本体の電 源を切り、電源プラグをコンセントから抜いてください。
- 拡張カードは静電気に対して非常に弱い部品で構成されており、人体にたまった静電 気により破壊される場合があります。拡張カードを取り扱う前に、一度金属質のもの に手を触れて、静電気を放電してください。
- 拡張カードに起動ROMが搭載されている場合、拡張カードの取り付けや取り外しを 行うと起動デバイスの優先順位が変わるため、本ワークステーションが起動できなく なることがあります。詳しくは、インターネット上のマニュアル『製品ガイド』の 「BIOS」をご覧になり、起動デバイスの設定をしてください。
- 増設する拡張カードに起動ROM (BIOS) が搭載されている場合、その種類や増設数 により、システム起動時にエラーメッセージが表示され、起動できない場合がありま す。この場合は、増設する拡張カードのBIOSを無効にすることにより、現象を回避 できることがあります。増設する拡張カードのBIOSを無効にする方法は、拡張カー ドのマニュアルをご覧ください。
- ご購入時の構成によっては、使用できない拡張カードスロットがあります。
- 拡張カードを取り付けない拡張カードスロットには、必ずスロットカバーを取り付け てお使いください。

#### <span id="page-9-0"></span>4.2 拡張カードを取り付ける

- $1$  本体カバーを取り外します[\(→](#page-4-1)P.5)。
- 2 本体カバーを外した面が上になるようにゆっくりと横に倒します。
- 3 拡張カードスロットを確認します。

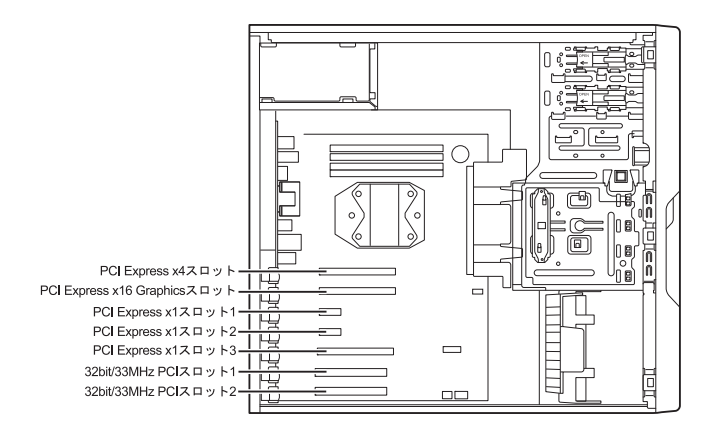

4 (1)緑色のクリップの上部を押し下げながらつまみを持ち上げ、(2)ス ロットカバーを真上にまっすぐ引き抜きます。

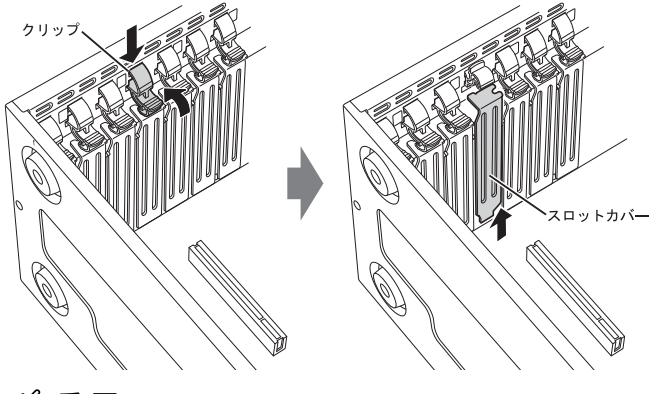

重 要

- ▶ クリップが固い場合があります。指をはさんだり、ぶつけたりしないように注意してく ださい。けがの原因になります。
- ▶ ワークステーション背面の拡張カードスロット開口部で指や手を傷つけないように注意 してください。
- ▶ 取り外したスロットカバーは大切に保管してください。

#### $P$  POINT

- ▶ スロットカバーが取り外せない場合は、となりのスロットカバーまたは拡張カードを いったん取り外してください。
- 5 (1) 拡張カードを真上から奥まで押し込み、(2) 緑色のクリップのつま みを「パチン」と音がするまで押し下げます。

拡張カードにネジが添付されている場合は、拡張カードをネジで固定してくださ い。

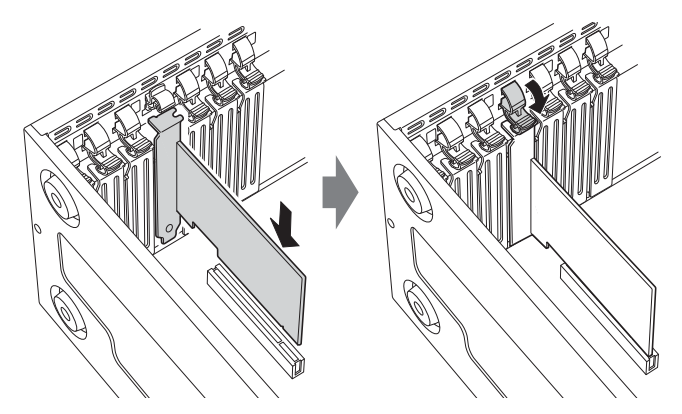

 $6$  本体カバーを取り付けます [\(→](#page-4-2)P.5)。

# 1% 重要

▶ 拡張カードが正しく取り付けられていないと、電源を入れたときにエラーメッセージが 表示されたり画面に何も表示されなかったりすることがあります。 その場合は電源ボタンを4秒以上押して本ワークステーションの電源を切り、拡張カー ドを取り付け直してください。それでも拡張カードが正常に機能しない場合は、故障し ている可能性があります。「富士通ハードウェア修理相談センター」、またはご購入元に ご連絡ください。

#### 4.3 拡張カードを取り外す

拡張カードを取り外す場合は、「4.2 拡張カ[ードを取り付ける」\(→](#page-9-0)P.10)をご覧になり、 「スロットカバー」と「拡張カード」を読み替えて作業してください。

<span id="page-11-0"></span>5 ハードディスク

本ワークステーションにハードディスクを増設すると、より多くのデータを 格納できるようになります。ここではハードディスクの取り付け、取り外し について説明しています。 取り付けるハードディスクのマニュアルもあわせてご覧ください。

必ず「1 [周辺機器を取り付ける前に」\(→](#page-3-1)P.4)をお読みになってから作業を してください。

#### 1% 重要

▶ RAIDを選択した場合、ハードディスクを増設することはできません。

#### 5.1 注意事項

- ハードディスクを取り付ける、または取り外すときは、必ずワークステーション本体 の電源を切り、電源プラグをコンセントから抜いてください。
- ハードディスクの取り付けや取り外しを行うと起動デバイスの優先順位が変わるた め、本ワークステーションが起動できなくなることがあります。詳しくは、インター ネット上のマニュアル『製品ガイド』の「BIOS」をご覧になり、起動デバイスの設 定をしてください。

# 5.2 取り付けられるハードディスク

本ワークステーションにはストレージベイに、Serial ATA(SATA)規格のハードディス クを取り付けられます。

ハードディスクを取り付けるときは、次の表でハードディスクを取り付けられるスト レージベイを確認し、正しく取り付けてください。

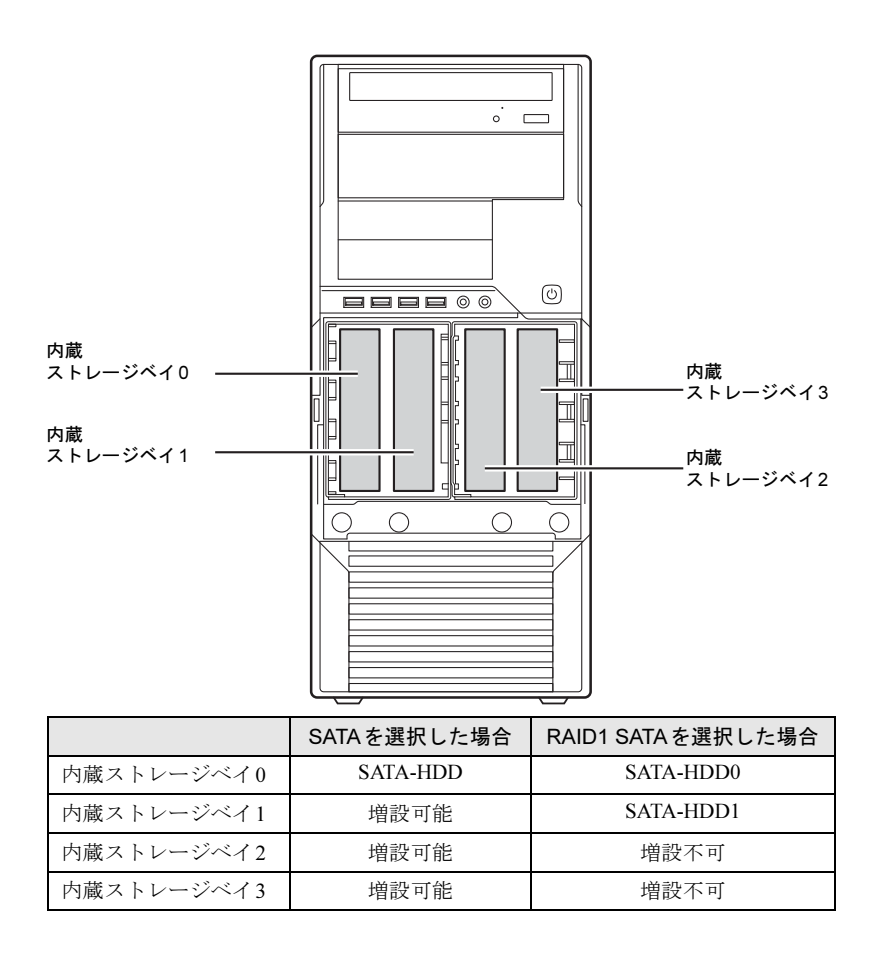

# 5.3 ハードディスクを取り付ける

 $1$  本体カバーを取り外します [\(→](#page-4-1)P.5)。

# 修重要

▶ 本体カバーを取り外さないと、ストレージベイカバー 2は開きません。

2 ストレージベイカバー 1の左右のつまみを押して手前に引き、ストレー ジベイカバー 1を取り外します。

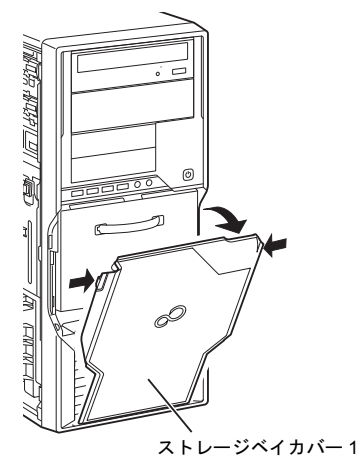

3 ストレージベイカバー 2の取っ手を手前に引き、ストレージベイカバー 2を取り外します。

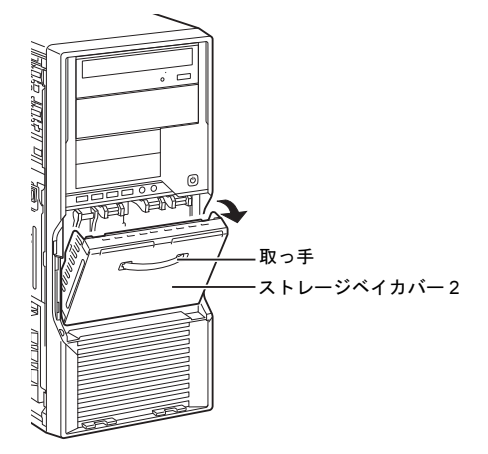

4 ストレージベイからハードディスク固定レールを取り外し、ハードディ スクに取り付けるか、別売の内蔵ハードディスクに添付されているハー ドディスク固定レールをハードディスクに取り付けます。

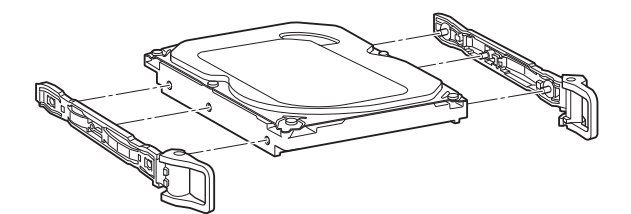

5 (1)取り付けるハードディスクのラベル面を左に、端子側を奥にして、 ストレージベイの奥まで差し込み、(2)ハードディスク固定レールの フックを内側に倒します。

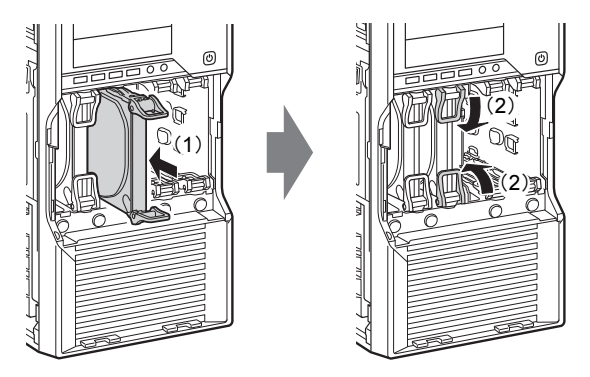

6 ワークステーション本体のツメにストレージベイカバー2下部の穴を合 わせ、上に押し当てながらストレージベイカバー 2を取り付けます。

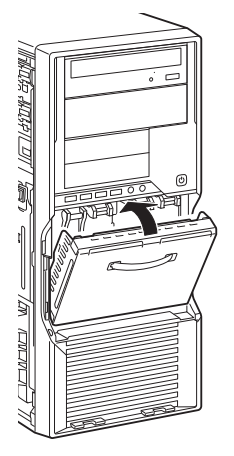

7 ワークステーション本体のツメにストレージベイカバー 1の穴を合わせ、 ストレージベイカバー 1を取り付けます。

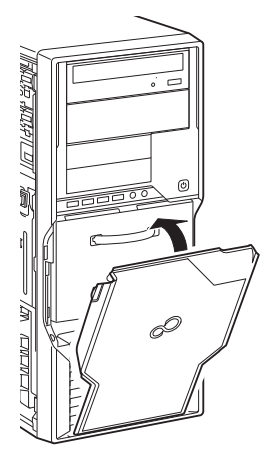

- $8$  本体カバーを取り付けます [\(→](#page-4-2)P.5)。
- 9 起動デバイスの設定を確認します。 詳しくは、インターネット上のマニュアル『製品ガイド』の「BIOS」をご覧くだ さい。また、必要に応じて起動デバイスの設定をしてください。
- 10 「ディスクの管理」でハードディスクの領域を設定し、フォーマットを 行います。
	- 1. 管理者権限をもったユーザーアカウントでログオンします。
	- 2. コントロールパネルの「ディスクの管理」を開きます。 「システムとセキュリティ」→「管理ツール」の「ハードディスク パーティションの作成とフォーマット」

# 5.4 ハードディスクを取り外す

ハードディスクを取り外す場合も、取り付ける手順をご覧ください。

# <span id="page-16-0"></span>6 日常のお手入れ

ワークステーション本体や周辺機器を長時間ご使用になると、汚れが付いた り、ほこりがたまったりします。ここでは、日常のお手入れのしかたを説明 しています。

# 6.1 ワークステーション本体、キーボード、マウスの表面の 汚れ

乾いた柔らかい布で拭き取ってください。

汚れがひどい場合は、水または水で薄めた中性洗剤を含ませた布を、固く絞って拭き 取ってください。中性洗剤を使用して拭いた場合は、水に浸した布を固く絞って中性洗 剤を拭き取ってください。

# 18 重 要

- ▶ 拭き取るときは、内部に水が入らないよう充分に注意してください。
- ▶ シンナーやベンジンなど揮発性の強いものや、化学ぞうきんは絶対に使わないでくださ い。損傷する原因となります。

#### ■ キーの間のほこり

キーボードのキーの間のほこりは、柔らかいブラシなどを使って取り除いてください。

#### 重 要

- ▶ ゴミは吹き飛ばして取らないでください。キーボード内部にゴミが入り、故障の原因と なります。
- ▶ 掃除機などを使って、キーを強い力で引っ張らないでください。
- ▶ 毛先が抜けやすいブラシは使用しないでください。キーボード内部にブラシの毛などの 異物が入り、故障の原因となります。

# 6.2 マウス(ボール式)

#### 対 象 マウス (ボール式)の場合

マウスのボールがスムーズに回転しないときは、ボールやマウスの内部の汚れを取って ください。

1 マウスの裏ブタを取り外します。

マウスの底面にある裏ブタを、矢印の方向に回して取り外します。

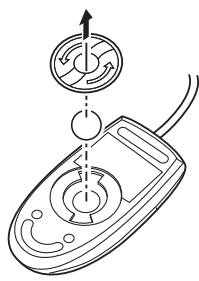

(イラストは一般的なマウスを表しており、 お使いのマウスとは細部が異なる場合があります)

- 2 ボールを取り出して、水洗いします。 ボールを水洗いした後は、充分に乾燥させてください。
- 3 マウスの内部の汚れを取ります。 マウスの内部と裏ブタを、水に浸して固く絞った布で拭きます。 ローラーは、綿棒で拭きます。

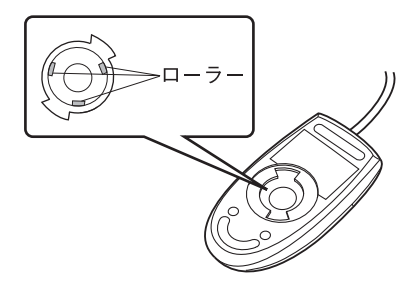

4 ボールと裏ブタを取り付けます。 ボールとマウスの内部を充分に乾燥させたら、ボールと裏ブタを取り付けます。

# <span id="page-18-0"></span>7 定期的なお手入れ

長期間ワークステーションを使用していると、通風孔やワークステーション 内部にほこりがたまります。ほこりがたまった状態で使用し続けると、故障 の原因となりますので、定期的にお手入れをしてください。

# 7.1 注意事項

- お手入れをする場合は、ワークステーション本体および接続されている機器の電源を 切り、電源プラグをコンセントから抜いた後に行うようにしてください。 この手順を守らずに作業を行うと、感電・火災または故障の原因となります。
- 清掃時には、ほこりなどを口や鼻から吸い込まないように、窓を開けたり、換気扇を 回したりするなどして、充分に換気してください。
- 洗剤を使用しないでください。故障の原因となります。
- 清掃時に破損した場合は、保証期間にかかわらず修理は有償となります。 取り扱いに ついては、充分にご注意ください。
- ワークステーション本体内部のお手入れをする前に、一度金属質のものに手を触れた り金属質のものに掃除機の吸引口先端を触れさせたりして、静電気を放電してくださ い。

ワークステーション本体内部は静電気に対して非常に弱い部品で構成されており、掃 除機の吸引口や人体にたまった静電気によって破壊される場合があります。

# 7.2 ワークステーション本体外部のほこりを取る

ワークステーション本体の通風孔(吸気や排気)にほこりがたまると、故障の原因とな ります。

通風孔に付着したほこりは、掃除機で吸い取ってください。

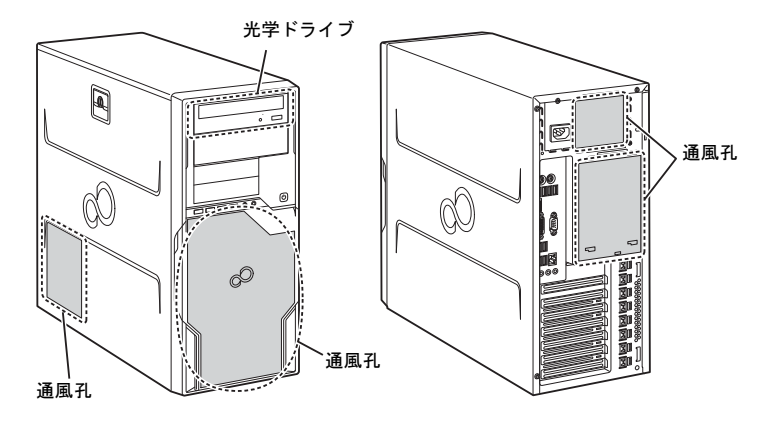

# 7.3 ワークステーション本体内部のほこりを取る

ワークステーション本体内部や通風孔にほこりがたまった状態で使い続けると、ワーク ステーション本体内部に熱がこもり、故障の原因となります。

ワークステーション本体内部や通風孔のほこりは、掃除機で吸い取ってください。

# 重 要

- ▶ ワークステーション本体内部の突起物には、手を触れないでください。けがや故障の原因 となります。
- $1$  本体カバーを取り外します[\(→](#page-4-1)P.5)。
- 2 本体カバーを外した面が上になるようにゆっくりと横に倒します。
- 3 システムファンコネクタから、ケーブルコネクタを抜きます。

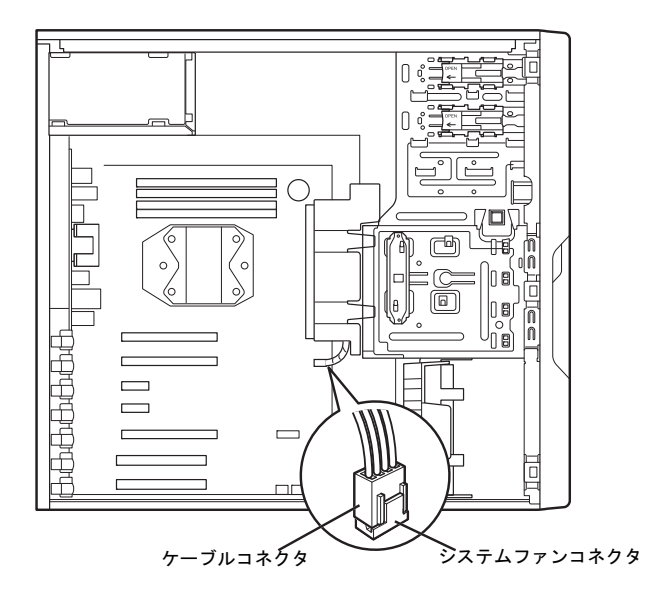

4 システムファンのツメ (2ヶ所) を持ち上げながら手前に倒して取り外 し、そのまま上に置きます。

システムファンの金具部分が下面になるように置いてください。

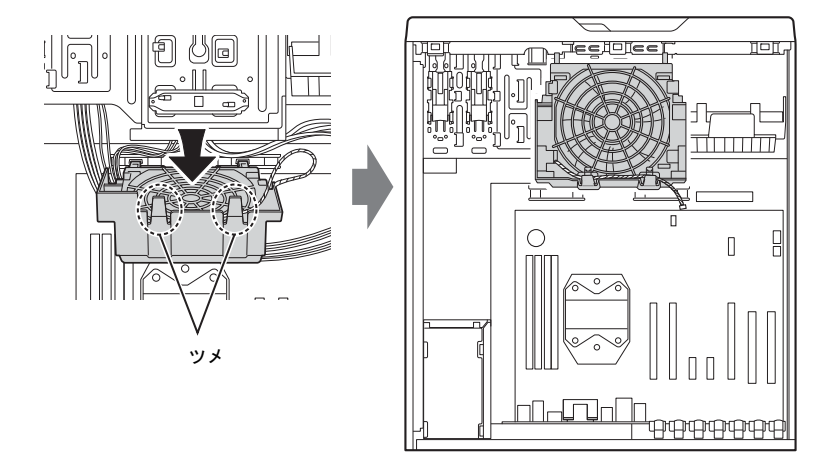

5 ワークステーション内部のほこりを、掃除機で吸い取ります。 イラスト点線部がほこりのたまる場所です。

修重要

- ▶ ヒートシンクに掃除機の吸引口を強くぶつけたり、綿棒やつまようじを使用してほこり を取ったりしないでください。ヒートシンクが変形する場合があります。
- ▶ イラストで示している場所以外には触れないようにしてください。故障の原因となりま す。

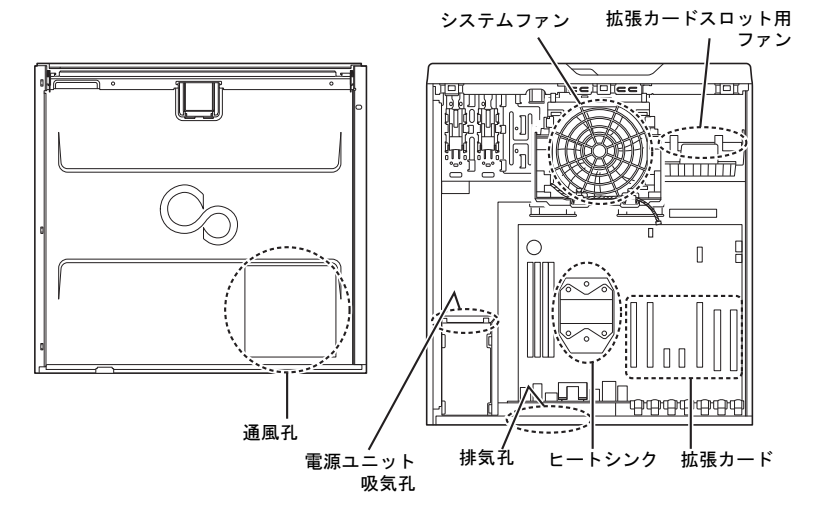

#### 6 システムファンを取り付けます。

システムファンのツメをツメ穴に入れ、システムファンが「パチン」と音がする までしっかりと押してください。

重 要

▶ ケーブルをはさまないようにしてください。

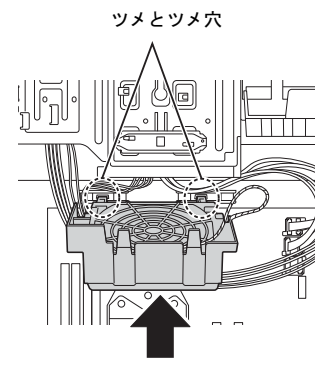

7 ケーブルコネクタをシステムファンコネクタに接続します。

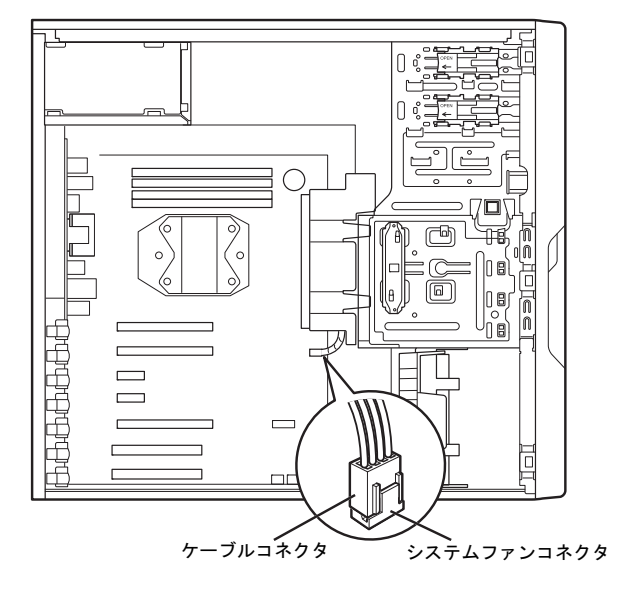

 $8$  本体カバーを取り付けます [\(→](#page-4-2)P.5)。

# Memo

#### **CELSIUS** W520

取扱説明書(追補版) B6FJ-8851-01-00

発 行 日 発行責任 2012年5月 富士通株式会社

#### 〒105-7123 東京都港区東新橋1-5-2 汐留シティセンター

- このマニュアルの内容は、改善のため事前連絡なしに変更することがあります。
- このマニュアルに記載されたデータの使用に起因する第三者の特許権およびそ の他の権利の侵害については、当社はその責を負いません。
- ●無断転載を禁じます。
- 落丁、乱丁本は、お取り替えいたします。

このマニュアルはリサイクルに配慮して印刷されています。 不要になった際は、回収·リサイクルにお出しください。

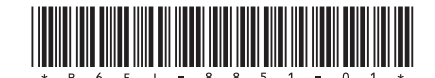